# *Oracle* limited LIFETIME WARRANTY

International Electronics Inc. (IEI) warrants this product to be free of defects in materials and workmanship, for its usable lifetime. For a period of ONE YEAR following purchase, IEI will repair or replace the product free of charge, including parts, labor, return shipping to you, and handling.

After the initial one year of operation, the limited lifetime warranty will cover parts, labor, and return shipping to you, with a minimal handling charge specific to the product, as listed below:

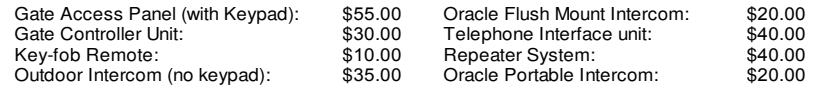

### **INSTALLER:** If you have installation questions, please contact your Distributor.

**CONSUMER BEFORE INSTALL:** If you have questions, please contact your Installer.

 **CONSUMER AFTER INSTALL:** If you have operation questions or are in need of warranty service, please contact our Product Support department by email at **techsupp@nwlink.com** or call<br>360-254-1564, Tuesday-Eriday 7-5, Pacific, Time, If the issue is not resolvable, a manufacturer's 360-254-1564 Tuesday-Friday 7-5 Pacific Time. If the issue is not resolvable, a manufacturer's warranty repair order may be issued. To have the product(s) sent for warranty service. A Return Authorization number will be issued for warranty service, which must be put on the outside of the package, to be received and handled properly. Packages for warranty service may be sent to the following address. Packages with no RA# may not be accepted.

#### **IEI**  5913**C NE** 127**th AVE, Suite** 800**Vancouver, WA** 98682

Please include a note describing the problem that you are having and **a copy of your original sales receipt** (within the first year). If the warranty service is outside the first year, please include a check made out to IEI, based on the list of handling fees, shown above. Please note that you may need to send multiple units for warranty service, testing, and upgrading, though only the applicable fee for handling the failed unit(s) will be charged.

Please allow 2-4 weeks for service and return shipping. If an EXPEDITED repair/replacement is requested, a 100% surcharge applies. In this case, please write EXPEDITED after the RA number. IEI will attempt to return expedited repair orders within one week, except during holidays.

All repairs or replacements are at the discretion of the Manufacturer. This warranty excludes items that have been abused, altered, incorrectly installed, or repaired by an unauthorized person. Changes or modifications not expressly approved by the Manufacturer could void the user's authority to operate the equipment. The manufacturer is not responsible for any radio or TV interference caused by unauthorized modifications to this equipment. Such modifications could void the user's authority to operate the equipment. This warranty is limited to the product only. No consequential damages are covered.

This device complies with part 15 of the FCC Rules. Operation is subject to the following two conditions: (1) This device may not cause harmful interference, and (2) this device must accept any interference received, including interference that may cause undesired operation.

> International Electronics, Inc. FCC ID: JLFGAP IC: Country Of Origin: USA

**Oracle PRO Wire-free Gate System**

Thank you for purchasing the Oracle Pro Gate System. This product has been designed and manufactured in the USA, utilizing the highest quality standards available.

**No Wiring or Trenching Required**

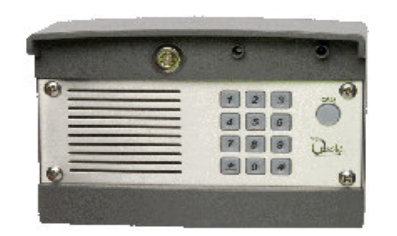

- •**Controls up to four Gate Openers or other accessories**
- **Multiple Control Modes**
- **Expandable with a selection of Control & Intercom modules**
- **Proximity Detector with Backlit key-pad after dark**
- **Tamper Detection Alarm**
- **Remote Keyless Entry**
- **Up to** 5 **years between changing batteries**
- **Multiple Power Saving Modes**
- **Digitally Secure Intercom Link**
- **Up to** 50 **PIN access numbers**
- **Temporary one-time use/**24 **hour PIN numbers**
- **Use Several Gate Access Panels together in Multi-GAP Mode**
- **Use Alternate Channel Groups to overcome interference**

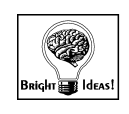

# International Electronics. Inc.

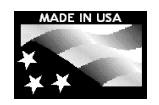

**Made With Pride In the USA.** 

**A manufacturer's Limited Lifetime Warranty covers this product.**

### **- 20 -- 1 -**

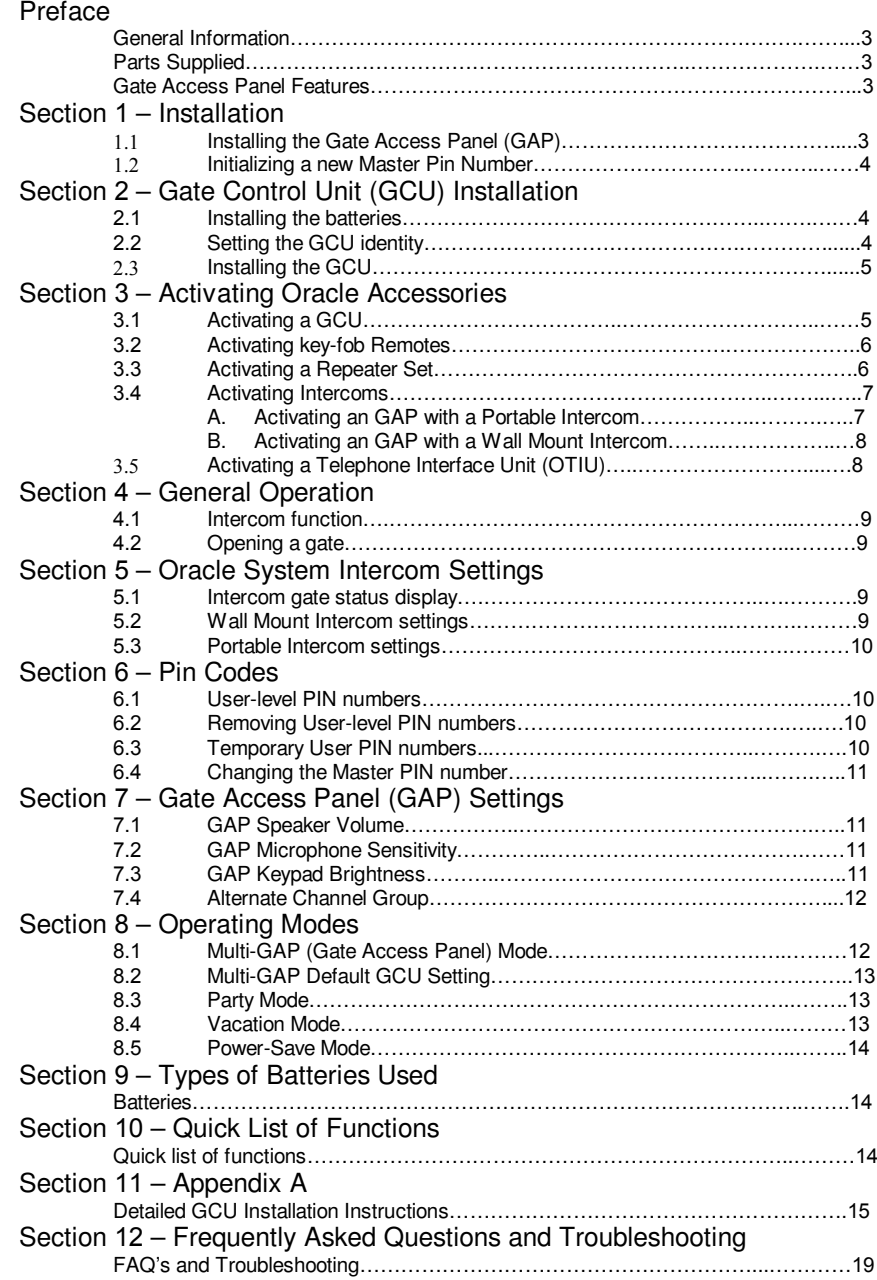

### **TABLE OF CONTENTS FREQUENTLY ASKED QUESTIONS AND TROUBLESHOOTING**

#### **Why won't the Gate Access Panel accept a PIN number?**

 The Gate Access Unit will not learn a PIN # if it is the same number as the factory's reset code.

#### **Why can't I teach an intercom?**

 The Gate Access Unit has an automatic 'Lock-Out' feature. Enter the Master PIN number followed by  $\boxed{0}$   $\boxed{5}$  to enter Learn Mode for one minute. After you hear the double-beep, press the CALL button on the Gate Access Panel. Within 20 seconds, hold down both buttons on a **Wall Mount Intercom** or the LEARN button on a **Portable Intercom** for one second. You should hear a beep within ten seconds, as the Intercom learns system's network code.

#### **Why won't my new gate controller work?**

 Make sure that it was taught to the Gate Control panel (see **Activating a new Gate Controller**). If you hear a four-beep error tone, the Gate Access Panel did not mate with the Gate Controller. If the Gate Controller is #2, 3, or 4, make sure that the corresponding ID is set with dipswitches 1&2, in the Gate Controller (See **Basic Gate Control Unit Installation**)

#### **I need the Manufacturer's Reset Code; to reset my Gate Access Panel**

 The Gate Access Panel's serial number is printed on the inside of the Gate Access Unit's mounting plate. Call our Product Support staff at 888.679.7994, for the reset code. You MUST have the Gate Access Unit's serial number handy, to receive the reset code. Simply enter the reset code on the Gate Access Panel's keypad and after one minute, the unit will clear its memory and you may re-teach the Gate System.

#### **Why do I hear a warbling two-tone error sound when I activate a Gate Controller?**

 The Gate Access Panel (GAP) or MiniGAP unit is not communicating with the GCU. The GCU may be out of range. If the units work properly when close together, the GCU may need to be mounted higher off the ground or on a different surface. Metal, trees, or masonry cause the most interference.

If the units do not work when close together, the GAP or MiniGAP has not mated with that GCU. Double-check the GCU's ID (as set with dipswitches 1 2, and re-teach it.

#### **When used with an OTIU, I hear a buzzing or I fail to connect when answering a call?**

 Move the OTIU as far away from the phone and/or computer, as you can. You can also try changing the channel of the telephone if possible and also the channel on the GAP (See page 11 – Alternate Channel Group).

#### **When used with an OTIU, only the first couple of words from the caller are heard?**

Lower the GAP Microphone Sensitivity (See page 11 – GAP Microphone Sensitivity).

#### **My Oracle System Network has very short range**

 Short transmission range is usually related to interference. If there is a conflicting 900-MHz radio transmitter near-by, you may need to have the Oracle Gate Panel use an alternate group of channels. See: **Alternate Channel Group Selection**.

**Stucco:** When used in a dwelling with stucco or cement walls, the RF range is reduced greatly. The Oracle Repeater will solve this issue. Place the repeater close to the house to mitigate this problem.

### **Sample Configuration** 3**: Open, Close Gate and Verify Gate Status**

Use this configuration when you wish to use the Reporter Gate System to open and close your gate and check the gate's actual status, connecting the Gate Controller to a limit switch or external gate status indicator.

Enable or disable the Auto-close feature on your Automatic Gate Opener.

Connect Reporter Gate Controller Contacts 7 and 8 to "Strike Open", "Open Only", "Remote" or a similarly named contact pair on your Automatic Gate Opener.Please refer to your product-specific manual for wiring information.

Connect Contact 2 to Ground, COM, or (-) on your Automatic Gate Opener.

Flip Gate Controller Dipswitch #3 to the UP position to enable status checking.

If your Automatic Gate Opener has a "Close" or "Close Only" contact pair (e.g. connecting like a 3-button station), connect Contacts 5 and 6 to the "Close" contacts and flip Gate Controller Dipswitch #5 to the UP position.

If desired, enable Auto-close on the Gate Controller by flipping Gate Controller Dipswitch #6 to the UP position. If you use this feature, disable auto-close on your Automatic Gate Opener.

Connect terminals #3 and #4 across the "Gate Closed" limit switch. Polarity does not matter.

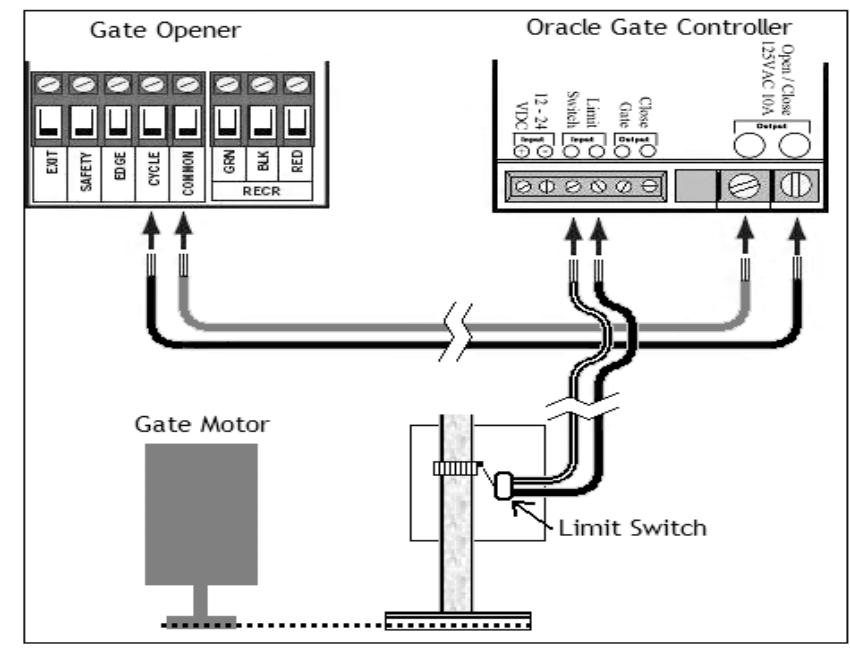

### **GENERAL INFORMATION - 19 -**

 The Oracle Gate System is designed to be the wire-free solution to enhance the operation of accessory-ready Automatic Gate Openers. With up to five years of battery life, the Gate Access Panel (GAP) and Oracle System Accessories can be used to remotely activate up to four Gate Control Modules.

### **PARTS SUPPLIED**

- 1 Oracle Gate Access Panel (GAP)
- 1 Set of GAP Keys
- 1 GAP Mounting Kit which includes:
	- $4 \frac{1}{4}x$  1 Steel Screws
	- $4 \frac{1}{4}$  Washers
	- $4 \frac{1}{4}$  Lock Nuts
- 1 'AA' Battery Pack
- 1 Piece of Double Sided Sticky Tape

### **GATE ACCESS PANEL (GAP)**

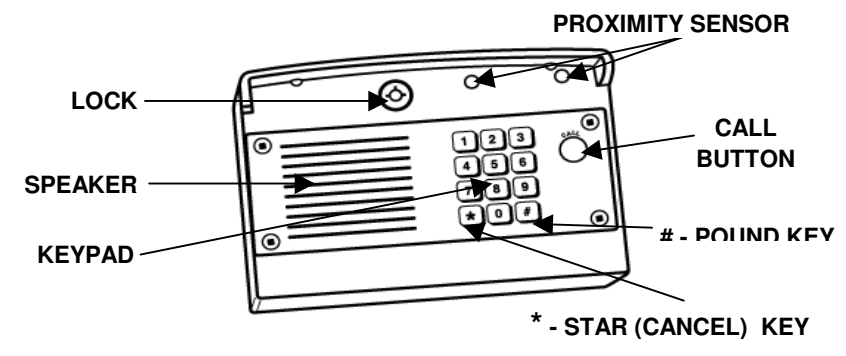

#### **1.1GATE ACCESS PANEL (GAP) INSTALLATIONINSTALLING THE GAP**

 The Oracle Gate Access System has been designed specifically for easy installation. After determining where you want the Gate Access Panel (GAP) to be mounted, just fasten the back panel to a post or solid surface, using the included GAP mounting kit, making sure that is within easy reach of a visitor.

Place four 'C' batteries in the GAP's battery pack. **(DO NOT PLACE LITHIUM 'C' BATTERIES IN THE 'C' BATTERY PACK). Voltages vary and higher voltage will cause damage to the GAP unit.** You will hear a periodic low-volume beep, indicating that the unit is operational and ready to be programmed with your secure master PIN number. **For longer battery life and better functionality, use lithium 'AA' batteries in the 'AA' Battery Pack Only ('AA' battery pack included).** 

Install the Panel onto the already installed mounting plate, by placing the grooved bottom under the mounting plate and pushing the Panel up and onto the mounting plate.

Use the included GAP key to lock the Panel into place.

#### **1.2 INITIALIZING A NEW MASTER PIN NUMBER- 18 -- 3 -**

The beeping you hear is the GAP prompting you to enter a new Master PIN Number.

On the keypad, press: **##**

Followed by your four digit Master PIN Number (for example): **1#**

A tone indicates that the unit has accepted your Master PIN Number.

Note:  $\left| \star \right|$  is a 'Cancel' button to cancel any call or key sequence. **\***

Up to 50 additional PIN numbers can be added later, for other users.

# **2.1 INSTALLING THE BATTERIESGATE CONTROL UNIT (GCU) INSTALLATION**

 Open the GCU by holding the box/shell portion of the unit. Then, while tilting the bottom section (where the wire is located), pull the box/shell off. Insert 4 'AA' batteries into the exposed battery holder.

**Note:** If used in locations that will be below -10**°**C (20**°**F), Lithium batteries are recommended.

**Note: Leave the box/shell off until after activation is complete.**

### **2.2 SETTING THE GATE CONTROLLER IDENTITY**

 You can use up to 4 GCU's with each GAP utilized. If you use more than <sup>1</sup>GCU, the additional units must have their identity set. Changing dipswitches #1 & #2 on the Gate Control Unit sets the Gate Controller Identity. (See below.)

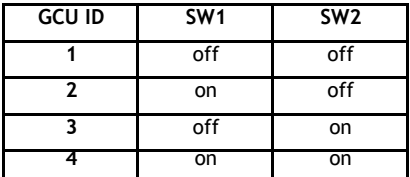

**Note:** To set the identity of GCU #2, you would position the dipswitches as seen below.

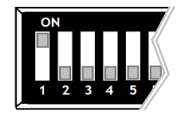

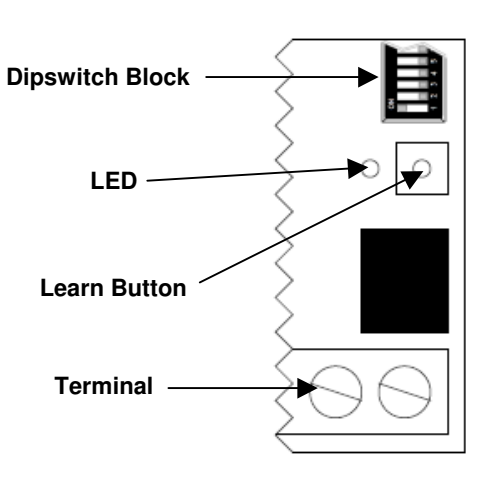

**12 13 14** 

## **Sample Configuration** 1**: Open Gate Only**

Use this configuration when you wish to use the Reporter Gate System as an open-only system, which automatically closes, based on a timer or a magnetic loop.

Enable the Auto-close feature on your Automatic Gate Opener. Connect the Reporter Gate **Controller as shown in the Basic Gate Controller Installation** diagram. Please refer to your product-specific manual for wiring information. On the Reporter Intercom, disable gate status checking (as described above).

### **Sample Configuration** 2**: Wiring to separate OPEN and CLOSE terminals**

Use this configuration when you wish to use the Reporter Gate System to open and close your gate and check the gate's last known status, without connecting to a limit switch or external gate status indicator.

Disable the Auto-close feature on your Automatic Gate Opener.

Connect Contact 2 to Ground, COM, or (-) on your Automatic Gate Opener.

Connect Reporter Gate Controller Contacts 7 and 8 to "Strike Open", "Open Only", "Remote" or a similarly named contact pair on your Automatic GateOpener. Please refer to your product-specific manual for wiring information.

If your Automatic Gate Opener has a "Close" or "Close Only" contact pair (e.g. connecting like a 3-button station), connect Contacts 5 and 6 to the "Close" contacts.

### **Slide Gate Controller Dipswitch #**5 **to the UP position.**

If desired, enable Auto-close on the Gate Controller by flipping Gate Controller Dipswitch #6 to the UP position.

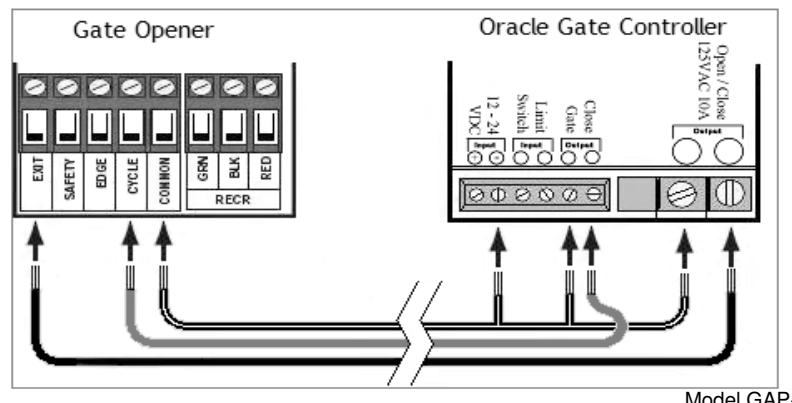

### **- 4 -**

### **Selecting Gate Controller "ON" Time**

For most connections to an Automatic Gate Opener, the default setting of  $\not\!\vartriangle$  second is best. However, for connection to yard lights, cameras, etc., you may wish to adjust how long the connected device stays on.

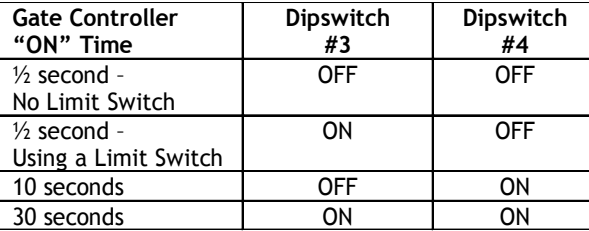

**NOTE:** For most gate system wiring, dipswitch #4 should be left "OFF." If you wire your gate controller to a limit switch, dipswitch #3 should be turned "ON".

#### **Enabling the Auto-Close Feature**

 By enabling the Auto-Close feature, the Gate Controller will attempt to close the gate 45 seconds after it is opened. This feature will work better if your configuration has at least one of the following elements:

> Separate Open / Close Terminals, A "Gate Closed" Sensor or limit switch, or A "Gate Open" Sensor or limit switch

Otherwise, the Gate Controller must assume that the gate has not opened or closed for any other device.

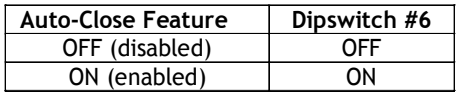

**Warning: Please remember safety! Do not enable auto-close where it might pose a risk of entrapment, causing injury, death, or damage to vehicles.**

#### **Using Additional Contact / Clearance Sensors**

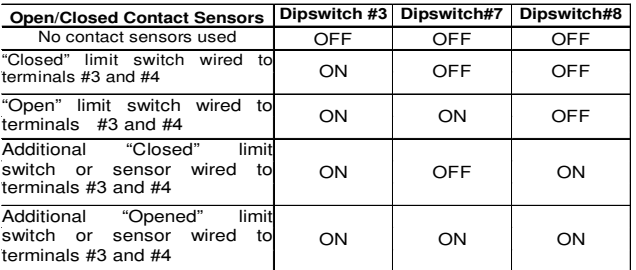

**NOTE:** To power an additional contact sensor that is NOT already connected to your gate system, short terminal #3 to ground, connects the switch across terminals 3 and 4, and turn dipswitch #8 ON.

### **2.3 INSTALLING THE GATE CONTROL UNIT (GCU)- 17 -**

Mount the Oracle Gate Controller near your Automatic Gate Opener's control panel or motor. Most gate motors have simple relay connections (often labeled **COMMON** and **CYCLE**) that connect to the two large **OPEN/CLOSE** relay outputs on the Oracle Gate Controller.

**Note:** For more detailed installation information, refer to Appendix A on pg. 15.

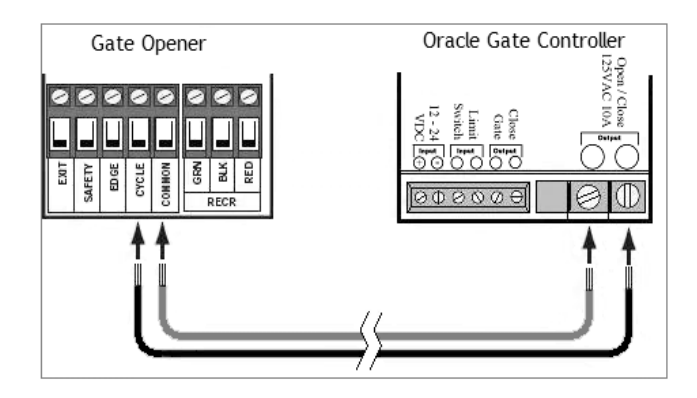

### **ACTIVATING ORACLE ACCESSORIES**

The Gate Access Panel (GAP) has the Master Code that other Oracle accessory units learn when they form a Wirefree Oracle system Network.

### **3.1 ACTIVATING A GATE CONTROL UNIT (GCU)**

 When you are ready to activate the GCU, press the LEARN button on the GCU (see page 4 for location of the LEARN button), for one second. The LED will light up solid for up to 20 seconds.

Within 20 seconds, on the GAP,

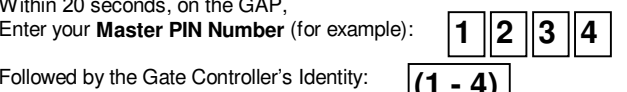

Followed by the Gate Controller's Identity:

The GAP will give a double-beep and the GCU LED will blink 3 short blinks to indicate a successful activation.

#### **Note: If the GAP sounds a** 4**-beep error tone or the GCU gives** 3 **double blinks, then check the FAQ section for the possible solution.**

If you only have one GCU then you are finished and can proceed to the next step. For additional GCU's, repeat the process until all GCU's have been successfully activated.

**Note: You can now assemble the GCU by snapping the box/shell back onto the unit.** 

# **- 16 -**

### **3.2 ACTIVATING KEY-FOB REMOTES**

 Each numbered button on a remote must be activated separately as each button controls one of four GCU's. To activate each numbered button:

Enter your **Master PIN Number** on the GAP (for example): **12<sup>3</sup> <sup>4</sup>**

Followed by: **8**

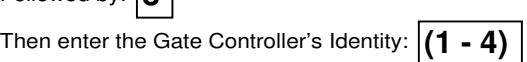

After the GAP beeps, press and hold the remote button you wish to use for that Gate Controller.

The GAP will respond with a double-beep indicating a successful activation.

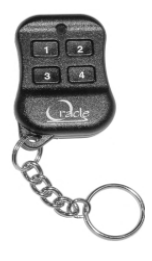

### **3.3 ACTIVATING A REPEATER SET**

 Repeater Units are an accessory to the Oracle Gate System and are used to extend range. This is especially important for **Stucco** buildings and areas with a lot of electronic interference. For assembly instructions please follow the directions found in the Oracle Wirefree Repeater product manual.

**Note:** If you are adding in the Repeater Units to an existing network, all accessories that have previously been activated with the Gate Access Panel (GAP) will need to have their memory cleared by following the directions in their respective product manuals.

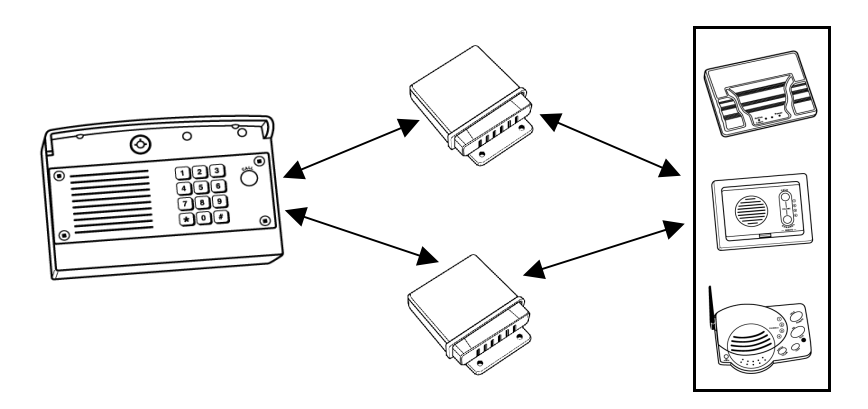

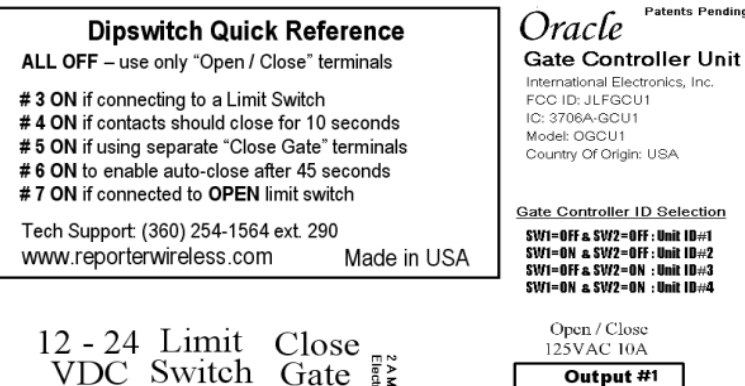

Output

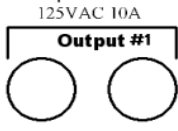

#### **From left to right, Gate Controller Terminals are:**

Input

- − Optional power input. +9Vto +24VDC. Make sure that your gate's DC power supply "Ground" is wired to terminal 2.
- Ground or Common terminal.

Input

 $\bigoplus$  $\Theta$ 

**unit.**

- − Limit switch input A. Wire such that when the limit switch is closed, terminal 4 is shorted to terminal 3.
- Limit switch input B. Wire such that when the limit switch is closed, terminal 4 is shorted to terminal 3.

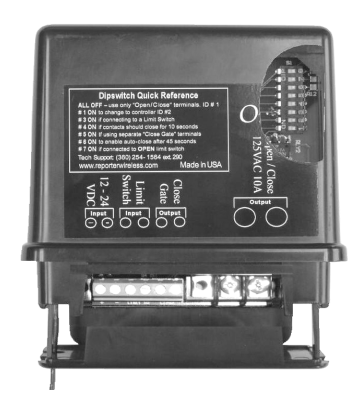

- Secondary Relay Contact A. Up to 120VAC LOW CURRENT contact. Max 1/2 amp. Typically wired to optional "Close Gate" input on Automatic Gate Opener.
- Secondary Relay Contact B. Up to 120VAC LOW CURRENT contact. Max 1/2 amp. Typically wired to optional "Close Gate" input on Automatic Gate Opener.
- − Primary Relay Contact A. Up to 120VAC. Max 10 amps. Typically wired to "Open Gate", "Open/Close" or "Remote" input on Automatic Gate Opener.
- − Primary Relay Contact B. Up to 120VAC. Max 10 amps. Typically wired to "Open Gate", "Open/Close" or "Remote" input on Automatic Gate Opener.

### **- 6 -**

### **8.3 POWER-SAVE MODE**

Power-Save Mode will increase battery life by reducing power consumption and limiting some features. (See NOTE below.) In **Power-Save mode**, the keypad will only light up when a key is pressed.

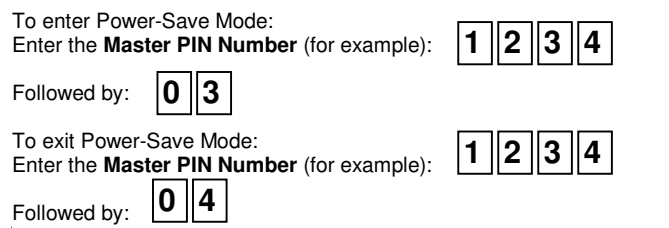

**Note:** When in Power-Save Mode, the Remote Key Fobs will not function.

#### **BATTERIES**

 The Gate Controller uses four 'AA' batteries. If an Intercom system gives a triple-beep **immediately** after activating, the 'AA' batteries in the Gate Controller are getting low. The average life of the Gate Controller's batteries is a year-and-a-half, depending on use.

The Gate Access Unit uses four 'C' Alkaline batteries in the 'C' battery pack or four 'AA' lithium batteries in the 'AA' battery pack. **(DO NOT PLACE LITHIUM 'C' BATTERIES IN THE 'C' BATTERY PACK. Higher voltage will cause damage to the GAP unit).** (See below for changing out the 'C' battery pack for the 'AA' battery pack). The Intercom units will emit a triple-beep every ten minutes, to indicate low batteries in the Gate Access Unit. The average life of the Gate Access Unit's batteries is a year-and-a-half with all functions enabled. Not activating remotes and enabling **Power-save Mod**e can extend the battery life up to five years.

To change out the 'C' battery pack for the 'AA' battery pack, simply take the back panel off of the Gate Access Unit. Remove the four screws in the four corners of the 'C' battery pack and unplug it from the circuit board (you will need needle nose pliers). Plug in the 'AA' battery pack into the circuit board and then using the double-sided sticky tape, stick the battery pack onto the gold flat surface that is sticking up through the circuit board. See the detailed instruction note included with the 'AA' battery pack.

### **QUICK LIST OF FUNCTIONS**

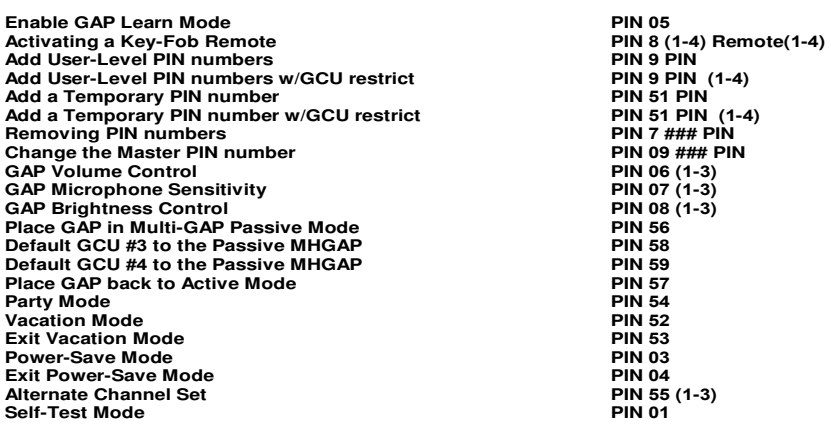

### **3.3 ACTIVATING A REPEATER SET (CON'T) - 15 -**

### **Note: Both steps 1 & 2 must occur within 20 seconds of each other.**

 Once you have installed the batteries into the Repeater Units, to activate the units with a Gate Access Panel (GAP):

- 1. Press the LEARN buttons on the Repeater Units, one at a time, within 5 seconds of each other. The LED by the LEARN button will light up.
- 2. On the GAP: Enter the **Master Pin Number** (for example): Followed by: **0<sup>5</sup> "BEEP"**

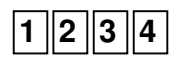

The LED's on the Repeater units will flash three times slowly, indicating a successful paring. Allow the Gate Access Panel 30 seconds to time-out of Learn mode, or press the "\*" key, to terminate Learn Mode, before proceeding.

**Note:** 4 quick blinks, 3 times on the LED of a Repeater Unit, indicates an unsuccessful activation. Repeat the activation process for that unit.

**Note:** Making sure that the memories have been cleared in all accessories, you can now activate all other accessories to one of the Repeater Units by following the directions in the Oracle Wire-free Repeater product manual.

### **Note: Both steps 1 & 2 must occur within 20 seconds of each other. 3.4 ACTIVATING INTERCOMS A. ACTIVATING THE GAP WITH AN ORACLE PORTABLE (OPI)**

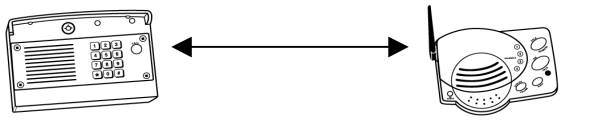

**<sup>5</sup>**

1. Press and release the LEARN button on an Oracle Portable Intercom (OPI).

2. On the GAP, Enter the **Master Pin Number** (for example):

**12<sup>3</sup> <sup>4</sup>**

 Followed by: **0**

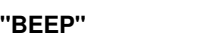

The OPI will respond with a beep indicating a successful activation.

### **B. ACTIVATING THE GAP WITH A FLUSH MOUNT (RIFM)**

 **Note: Both steps 1 & 2 must occur within 20 seconds of each other.**

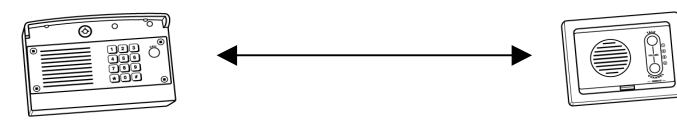

- 1. On a Flush Mount Intercom, hold down both buttons for 3 seconds, until the channel lights start flashing quickly.
- 2. On the GAP,
- Enter the **Master Pin Number** (for example):

 Followed by: **0<sup>5</sup> "BEEP"**

The RIFM will respond with a beep indicating a successful activation.

**Note:** After teaching an Intercom to the GAP, to add more Intercoms to the system network, they may either be taught directly to the GAP or to the networked Intercom by pressing and releasing the LEARN buttons on the new and an already networked Intercom at the same time.

# **3.5 ACTIVATING TELEPHONE INTERFACE UNIT**

**Note: Both steps 1 & 2 must occur within 15 seconds of each other.**

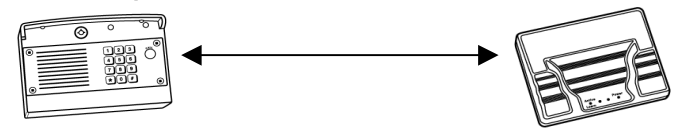

Note: Please see the OTIU manual for installation instructions.

1. Using the phone that is connected to the OTIU, once you hear a dial tone press

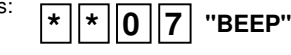

Hang up and the LEARN light will flash for up to 15 seconds. If it does not and you hear an error tone, see "How do I clear the memory", in the FAQ section. Otherwise, repeat the process.

2. On the GAP: Enter the **Master PIN Number** (for example):

> **0<sup>5</sup>**

Followed by:

**1**

**<sup>2</sup> <sup>3</sup> <sup>4</sup>**

**1**

 $|2|$   $|3|$   $|4|$ 

The OTIU will ring the telephone and Caller ID will display "Unit Learned".

**Note:** You can now perform a self-test between the GAP and the OTIU to test connectivity strength. Please see the OTIU Instruction Manual for how to do this.

**"BEEP"**

### **8.2 MULTI-GAP DEFAULT GCU SETTING - 7 -**

A Passive GAP defaults to activating GCU #2 (See **Basic Gate Control Unit Installation**) when it is activated by a PIN code entered on that keypad, a near-by Key Fob Remote, or if the CALL button is pressed.

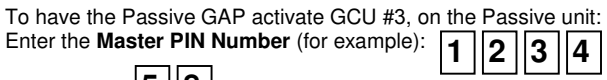

Followed by: **5<sup>8</sup>**

To have the Passive GAP activate GCU #4, on the Passive unit: Enter the **Master PIN Number** (for example): **1<sup>2</sup> <sup>3</sup> <sup>4</sup>**

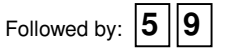

# **8.3 PARTY MODE**

 To keep your gate open during a party or other activity, so the gate won't have to open with the arrival of each guest, you can set the Gate Access Panel to keep the gate open, until it is cycled closed. To use this setting, the Gate Control Unit MUST be connected to an external +12 Volt power supply.

To enter Party Mode, on the Active GAP:

Enter the **Master PIN Number** (for example):

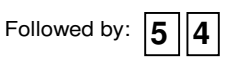

To close the gate and exit Party Mode, cycle the gate by entering a PIN number or by pressing the button on a Remote or Intercom.

**1**

**2<sup>3</sup> <sup>4</sup>**

### **8.4 VACATION MODE**

 If you are going to be gone for an extended length of time, the unit can be put into a Deep Sleep mode to conserve power and will only respond to the Master PIN number being entered on the Gate Access Panel.

**1**

**1**

To enter Vacation Mode:

Enter the **Master PIN Number** (for example):

Followed by: **5<sup>2</sup>**

To exit Vacation Mode: Enter the **Master PIN Number** (for example):

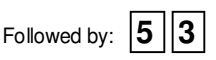

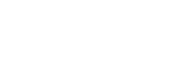

**3**

**4**

**4**

**3**

**2**

**2**

### **7.4 ALTERNATE CHANNEL GROUP SELECTION**

 The GAP can be set to one of three alternate operating channel groups, to overcome rangereducing interference from conflicting radio transmitters. Any accessories that had been taught to the GAP will have to have their memory cleared and be re-taught to the system as if they where newly installed units.

To alternate operating channel groups, on the GAP: Enter the **Master PIN Number** (for example): Followed by: Enter: **1 <sup>2</sup> <sup>3</sup> <sup>4</sup> 5 <sup>5</sup> 1, 2, or 3**

The Gate Access Panel will give a single beep as the new channel group is accepted. The default setting is channel group 1.

### **OPERATING MODES 8.1 MULTI-GAP (GATE ACCESS PANEL) MODE**

 A Gate Access Panel (GAP) can be set to Passive Mode, to work with multiple Gate Access Panels (at a second entrance for example). The Passive GAP will become an accessory to the Active GAP. Any accessories that had been taught to the Passive GAP's will have to have their memory cleared and be re-taught to the system as if they where newly installed units. Most accessories clear their memory by holding down the LEARN button for ten seconds.

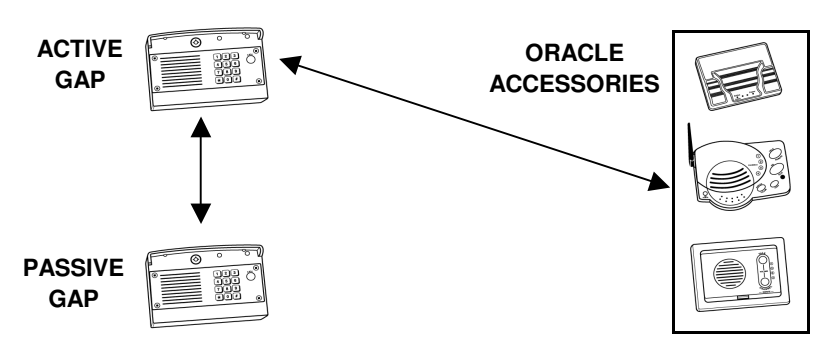

**Note: Both steps 1 & 2 must occur within 2 minutes of each other.**

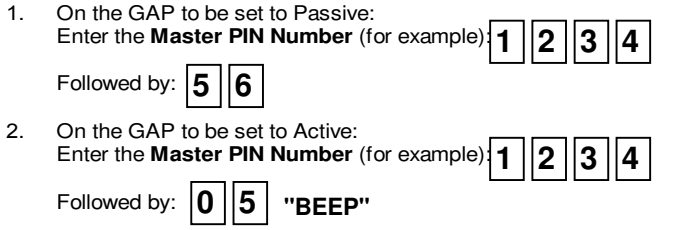

**Note:** If the Passive GAP doesn't learn the network code, it will give an error tone and return to Active mode. At any time to exit Passive Mode and return a GAP to Active mode, enter the Master PIN number, followed by "57".

### **4.1 INTERCOM FUNCTION - 13 -**

 When pressing the Residence number followed by the CALL button on the GAP, Intercom units will beep and the TALK/REMOTE buttons or ACTIVE light will light up. The intercom will continue to beep for 40 seconds. During this time, the Intercom will ONLY connect to that GAP.

Hold down the TALK button to speak to the visitor. Release the TALK button to hear the response. This will be a secure conversation and other Intercoms will be lockedout.

### **4.2 OPENING A GATE**

 To open a gate from the GAP, enter any valid PIN number. With multiple GCU's, enter the PIN number followed by the GCU identity (1-4).

For a key-fob remote, hold down the numbered button for 5 seconds (within 75 feet of the Gate Access Panel).

On an Intercom unit, press the REMOTE button while talking to a visitor. At other times, hold the Intercom's **REMOTE** button for 10 seconds, to activate the Primary (#1) GCU.

On a Telephone Interface, dial \*9 on the telephone, while you are talking to a visitor.

### **5.1 INTERCOM GATE STATUS DISPLAY ORACLE INTERCOM SETTINGS**

#### **To enable the Gate Status display:**

- − On a Wall Mount Intercom (RIFM), place Dipswitch #4 in the UP position.
- − On a Portable Intercom (OPI), switch Dipswitch #1 to the UP position.

If the Intercom's Gate Status Display feature is enabled, after pressing the REMOTE button for three seconds, the Channel lights will display the Gate's status. All four channel lights will light up when the gate is closed. The #1 and #4 lights will light up, to show that the gate is open. If no channel numbers are lit, there is no link to the Gate Controller or the Gate Status Check is disabled.

### **5.2 WALL MOUNT INTERCOM (RIFM) SETTINGS**

The RIFM can be set to control any one of four gate controllers. The default setting is **ON (**towards the circuit board).

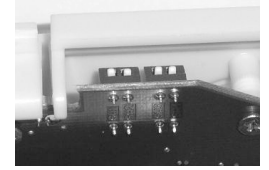

- − **sw**1**&**2 select which GCU the Intercom will activate. Default is identity #<sup>1</sup> (both switches **ON**).
- − **sw**3 is **ON** for secure mode, **OFF** for intercom conference mode.
- − **sw**4 is **ON** to disable Gate Status Checking and ON, to display Gate Status.

### **- 12 -**

### **5.3 PORTABLE INTERCOM (OPI) SETTINGS**

 Portable Intercom units are intended to be an add-on accessory with limited function and can only control the Primary Gate Controller (#1). The default setting is **ON (**towards the circuit board).

- **sw**1 is **ON** to disable Gate Status Checking and **OFF** to display Gate Status.
- − **sw**2 is **ON** for secure mode, **OFF** for intercom conference mode (see the Portable Intercom manual for details).

### **6.1 USER-LEVEL PIN NUMBERS PIN NUMBERS**

The gate system can support up to 50 PIN numbers, for other users.

- To add an additional PIN number, on the GAP: Enter your **Master PIN Number** (for example):
	-

Followed by: **9"BEEP"**

Enter a new PIN number (for example):

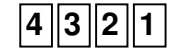

**1**

**<sup>2</sup> <sup>3</sup> <sup>4</sup>**

To limit the new PIN number to a single GCU, enter the PIN number followed by the GCU identity (1-4), resulting in a five digit PIN number.

The GAP will give a single beep as the new PIN number is accepted.

## **6.2 REMOVING USER-LEVEL PIN NUMBERS**

To remove an additional PIN, on the GAP: Enter your **Master PIN Number** (for example):

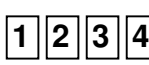

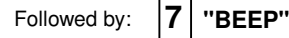

Press: **# # #**

Enter the PIN number you want to remove (for example):

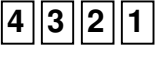

The GAP will give a double beep indicating the PIN has been removed or a triple beep indicating a PIN has been entered that does not exist. The Master PIN cannot be deleted.

### **6.3 TEMPORARY USER PIN NUMBER**

A temporary PIN number can be issued, for a 1 time only use, within a 24 hour time period.

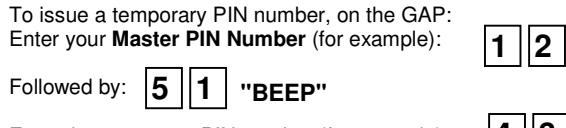

Enter the temporary PIN number (for example):

**4 <sup>3</sup> <sup>2</sup> <sup>1</sup>**

 $|3| |4|$ 

To limit the new PIN number to a single Gate Controller, enter the PIN number followed by the Gate Controller ID (1-4) that it will access, resulting in a five digit PIN number.

The Gate Access Panel will give a single beep as the new PIN Number is accepted.

### **- 9 -**

### **6.4 CHANGING THE MASTER PIN NUMBER**

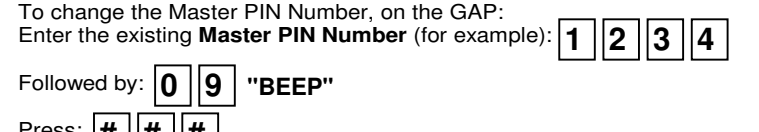

Press: **# # #**

Enter the NEW Master PIN Number (for example): **4<sup>3</sup> <sup>2</sup> <sup>1</sup>**

The Gate Access Panel will give a single beep as the new PIN Number is accepted.

# **GAP SETTINGS**

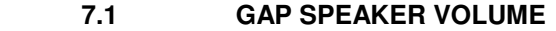

To change the VOLUME, on the GAP: Enter the **Master PIN Number** (for example):

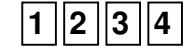

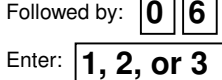

The Gate Access Panel will give a single beep as the new volume level is accepted.

### **7.2 GAP MICROPHONE SENSITIVITY**

To change the MICROPHONE SENSITIVITY, on the GAP: Enter the **Master PIN Number** (for example):

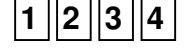

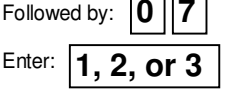

**0**

Followed by:

The Gate Access Panel will give a single beep as the new microphone sensitivity level is accepted.

### **7.3 GAP KEYPAD BRIGHTNESS**

 When it is dark out, the Gate Access Unit uses an Infrared proximity sensor to light up the keypad when you come within five feet of it or when a button is pressed. This feature is disabled in Power Save Mode (see **Power-save Mode**).

To brighten or dim, on the GAP: Enter the **Master PIN Number** (for example): Followed by: Enter: **1, 2, or 30 <sup>8</sup> 1<sup>2</sup> <sup>3</sup> <sup>4</sup>**

The Gate Access Panel will give a single beep as the new level is accepted. The default level is 2.